# Advanced searching

for systematic reviews and evidence syntheses

#### Nia Roberts & Kat Steiner

#### Outreach Librarians, Bodleian Health Care Libraries

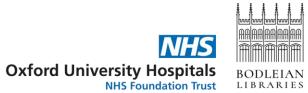

#### What we'll cover today

- Build a search strategy on Medline, using <u>Yale MeSH Analyzer</u> to optimise the use of subject headings
- Adapt the search across multiple databases with the help of <u>Polyglot</u>
- Describe alternative methods for identifying references, including citation tracking
- De-duplicate results from multiple database searches
- Start screening results for inclusion in your review
- Report your search methods according to <u>PRISMA-S</u>

# Key guidance

#### **Conducting searches**

Lefebvre C, et al. Searching for and selecting studies. In: Higgins J, Thomas J, Chandler J, Cumpston M, Li T, Page M, Welch V, editors. Cochrane Handbook for Systematic Reviews of Interventions. version 6.4: Cochrane;

2023. www.training.cochrane.org/handbook.

#### **Reporting searches**

EQUATOR Network. PRISMA-S: an extension to the PRISMA Statement for Reporting Literature Searches in Systematic Reviews: Equator Network; 2021 <u>https://www.equator-network.org/reporting-guidelines/prisma-s/</u>.

# Scoping search

- Initial search
  - Establish parameters for the review
  - Verify that no existing review exists
  - Identify pool of studies to inform development and validation of search strategy
- Where to start?
  - PubMed
  - Simple search using key concepts

#### Break down your question: key concepts

Can palliative care volunteers provide psychosocial and emotional support for patients as they approach the end of life?

- Patients at the end of life
- Volunteers
- Emotional support, psychosocial support, spiritual care, supportive care...

#### Break down your question: PICO

Can palliative care volunteers provide psychosocial and emotional support for patients as they approach the end of life?

Population = Patients at the end of life

Intervention = Volunteers

Comparison = Usual care

Outcome = wellbeing, psychosocial outcomes, stress, distress, anxiety...

## Scoping searches: PubMed

- Simple search think Google
- Adjust search terms to change results
- Save relevant papers to Clipboard or email them to yourself
   – you'll need those later

#### Practical

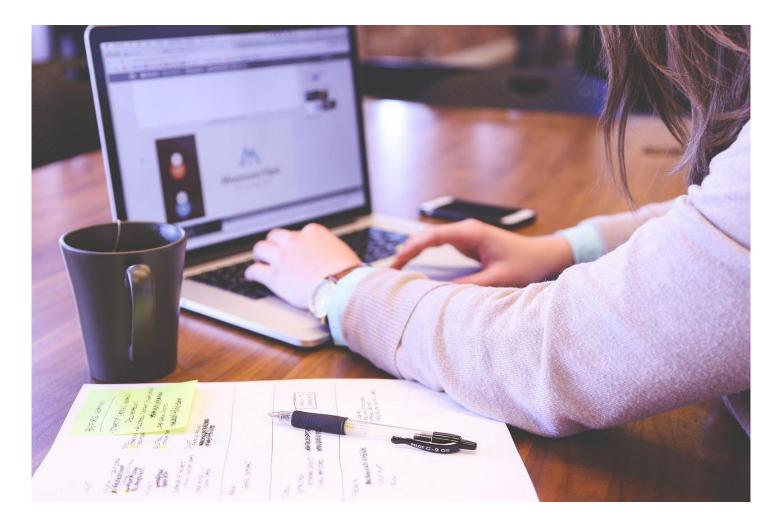

#### Developing a search strategy: author keywords

Based on the papers found in your scoping search - think about your key concepts:

- Which terms have authors used in the title?
- Which terms have authors used in the abstract?
- Which terms have authors assigned as keywords?

NB You can't search the full paper within most databases

#### <u>A Novel Palliative Care Peer Support Program for Adolescents and</u> <u>Young Adults: Survey and Factor Analytic Study</u>

#### Abstract

**Background:** Palliative care literature indicates a dearth of programs addressing the psychosocial needs of adolescents and young adults (AYAs).

**Objectives:** This study assessed patient-reported experiences of a palliative care peer support program, analyzed psychometric qualities of the program evaluation, and examined associations with quality-of-life scores to assess validity and potential impact on aspects of AYA quality of life.

**Design:** This retrospective, cross-sectional study described self-reported Streetlight program evaluation and quality of life of AYA patients, exploratory factor analysis of survey responses, and analysis of associations with quality of life.

**Setting/Subjects:** AYA participants (13–30) enrolled in the Streetlight program for at least six months were recruited during hospital admissions and clinic visits at UF Health Shands Hospital.

**Results:** Participants' (*n* = 69) scores were high for Youth Quality of Life Instrument-Short Form (YQOL-SF) (82.6 of 100), and Streetlight evaluations (4.47 of 5). Patients endorsed themes of: high-quality friendships with volunteers, transformative impacts to wellbeing, and benefits to mental health and coping in open-ended responses. Analyses identified three factors explaining 61% of variance in Streetlight program evaluation responses: "Friendships and Support" (26%); "Coping, Family, and Providers" (20%); and "Diversion and Respect" (15%). Significant positive associations were found between Streetlight evaluation Friendships and Support factor scores, and YQOL-SF belief in Self and Family factor scores, as well as between Streetlight evaluation Friendships and Support factor scores, and YQOL-SF total and factor-specific scores.

**Conclusions:** Results suggest that the Streetlight program is a viable model to facilitate positive experiences, opportunities for socialization, and meaningful peer support for AYA patients.

# Developing a search strategy: adding subject headings

- Many (but not all) databases have a controlled vocabulary index terms or subject headings
- In Medline, we have Medical Subject Headings (MeSH), but other databases will have their own version.
- These allow you to search for a concept even if authors have used different terminology e.g. papers reporting on volunteers, voluntary workers, unpaid workers will be tagged with the MeSH term <u>Volunteer</u>

# Developing a search strategy: <u>Yale MeSH</u> <u>Analyzer</u>

- Take the papers you found on PubMed during your scoping search
- Copy the unique identifiers (PMIDs) into Yale MeSH Analyzer
- Make a note of relevant subject headings

#### Practical

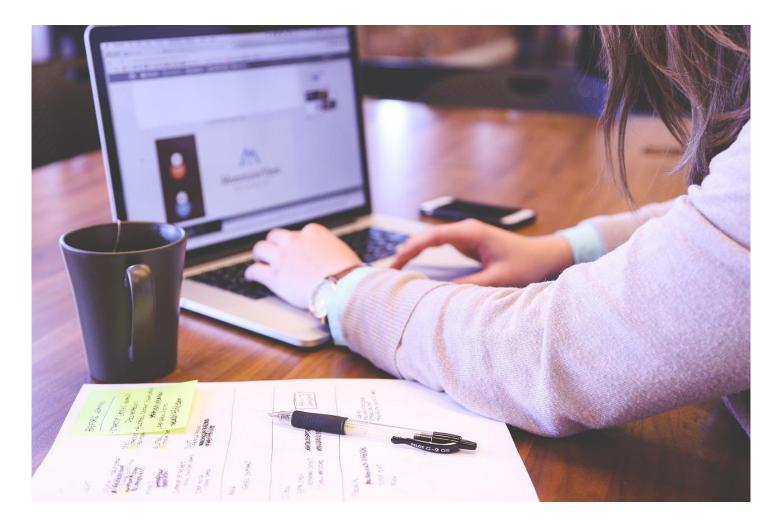

#### Combining search concepts & shortcuts

- AND combine 2 concepts together to focus the search
- OR combine search terms for the same concept to broaden the search
- NOT exclude concepts from your search (Warning, use carefully)
- Adjn search for 2 terms within a certain number of words of each other
- \* truncation replaces 0 or more letters at the end of a word
- ? wild card replaces 0 or 1 letters within or at the end of a word
- Always look for a help button if you're not sure how to use them! 14

#### Building your search: Medline

#### Practical

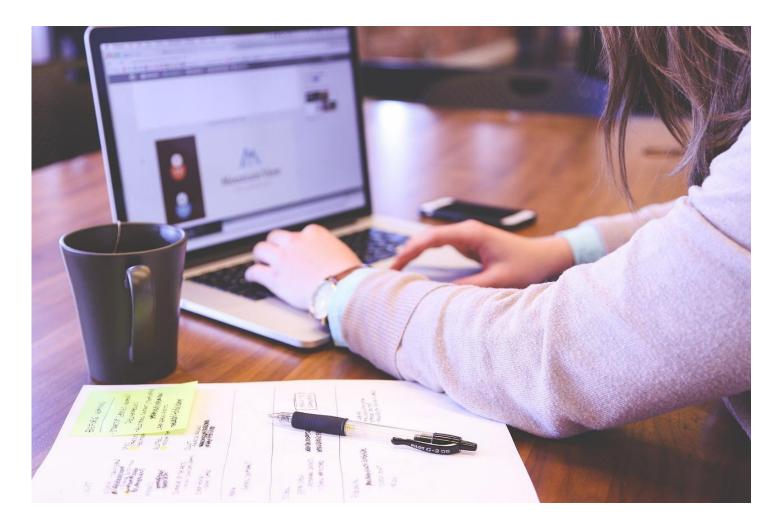

# Break

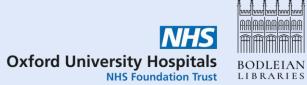

#### Other resources via Database A-Z

- ASSIA social care & social work
- Cochrane Library systematic reviews & trials
- CINAHL nursing & allied health
- Embase health & medicine
- Global Health population health
- Medline health & medicine
- **PEDRO** physiotherapy
- PsycINFO psychiatry & psychology
- Science Citation Index science (part of Web of Science)
- Scopus multidisciplinary

#### **Translating searches**

- For systematic reviews, you will need to run searches in multiple databases
- Each database has similar functionality, but some differences
- Sometimes syntax (\*, ?, "", .mp, adj3) is different
- Use of subject headings (MeSH, thesaurus terms) varies
- Always look for a help button if you're not sure!

| Basic Search Find Citation                        |                      | Add to query Select a Field (optional) - Search                                                                                                    |
|---------------------------------------------------|----------------------|----------------------------------------------------------------------------------------------------|
| 1 resource selected Hide                          | Pub Med <sup>®</sup> | Select a Field (optional)  Clear  Clear  Cle  |
| Medline (Ovid MEDLINE® Ep      Keyword     Author | User Guide           | Select a Field (optional) ▼<br>th ∨<br>• TS=Topic • AK=Author • CP=Publication Date • PV=Vear Published • AD=Address • DOP=Published • AD=Address • SU=Research Area • SU=Research Area • |

# Polyglot – SR Accelerator

- Free tool from SR Accelerator: <u>https://sr-accelerator.com/#/polyglot</u>
- Use it to translate PubMed or Medline searches into other databases
- A good starting point but make sure you understand how the search works
- Beware of copying MeSH headings!

# Polyglot – PubMed search example

Your query

🗹 Replace Line References \vartriangle 📋 🕫 👻

1 ("palliative care"[MeSH Terms] OR ("palliative"[Title/Abstract] AND "care"[Title/Abstract]) OR "palliative care"[Title /Abstract]) AND ("volunteer"[Title/Abstract] OR "volunteered"[Title/Abstract] OR "volunteers"[MeSH Terms] OR "volunteers"[Title/Abstract] OR "volunteer"[Title/Abstract] OR "volunteering"[Title/Abstract])

| ✓ CINAHL (Ebsco)                                                                                                    | Û |
|----------------------------------------------------------------------------------------------------|---|
| ((MH "palliative care+") OR ((TI palliative OR AB palliative) AND (TI care OR AB care)) OR (TI "palliative care" OR AB "palliative care")) AND ((TI vo<br>volunteer) OR (TI volunteered OR AB volunteered) OR (MH volunteers+) OR (TI volunteers OR AB volunteers) OR (TI volunteer OR AB volunteer)<br>AB volunteering)) |   |

# Polyglot – Medline search example

| Your query                                                                                                    | ✓ CINAHL (Ebsco)                                                                                                    |
|----------------------------------------------------------------------------------------------------|----------------------------------------------------------------------------------------------------|
| <pre>1 Palliative Care/<br/>2 (palliative adj3 (care* or caring)).mp.<br/>3 (end of life care or terminal care).ti,ab,kw.<br/>4 1 or 2 or 3<br/>5 exp Volunteers/<br/>6 volunteer*.mp.<br/>7 5 or 6<br/>8 4 and 7<br/>9</pre> | (MH "Palliative Care")<br>(palliative N3 (care* OR caring))<br>((TI "end of life care" OR AB "end of life care") OR (TI "terminal care" OR AB "terminal care")) ,kw.<br>S1 OR S2 OR S3<br>(MH Volunteers+)<br>volunteer*<br>S5 OR S6<br>S4 AND S7 |

# Polyglot – does it get it right?

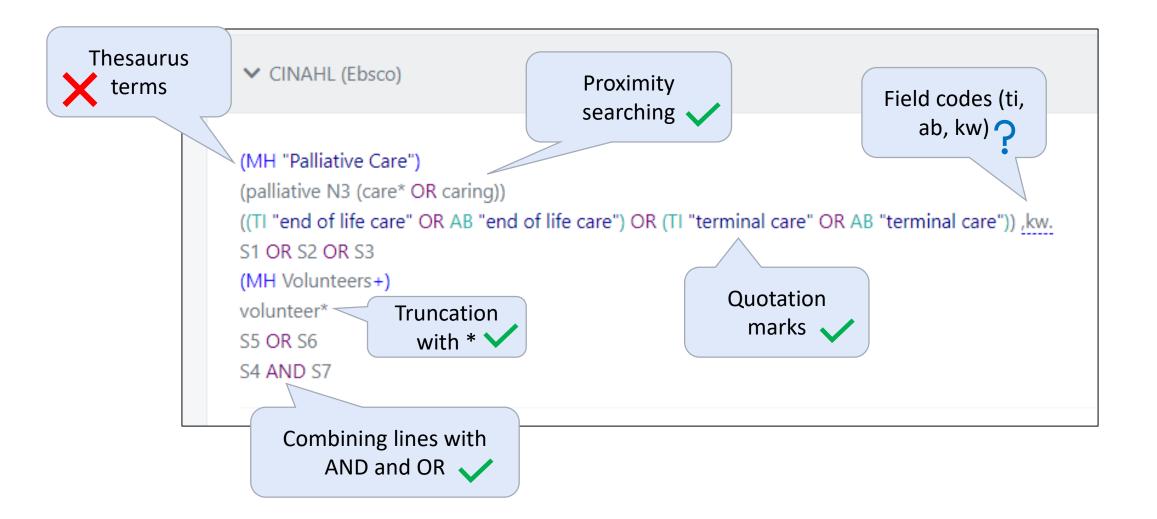

# **Polyglot - conclusions**

#### **Pros**

- Good starting point
- Serves as a reminder for tricky syntax

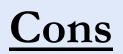

- Does not work with MeSH/thesaurus terms
- Does not understand all syntax
- May be better ways to use a database
- Need to copy/paste each line

#### Practical

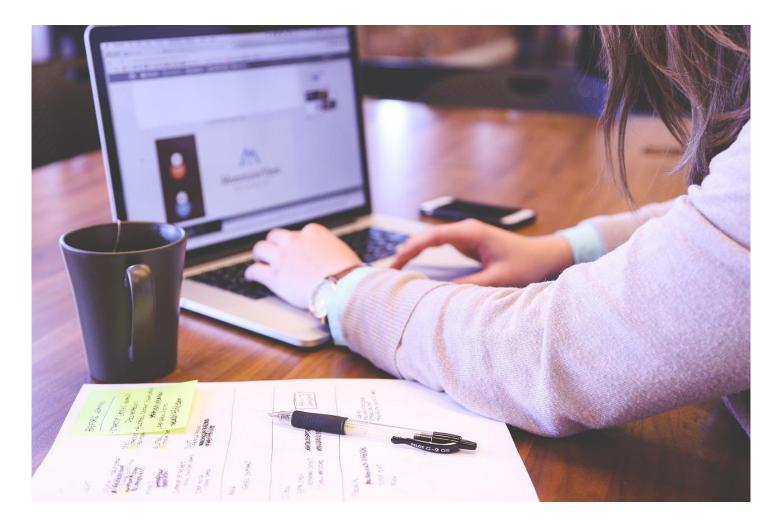

# Break

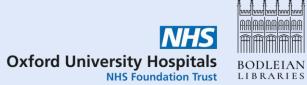

# Deduplication

- You will get duplicate records from searching in multiple databases
- There are many automated tools to help with deduplication
- You may also find additional duplicates when screening
- Report duplicates removed in your PRISMA flowchart

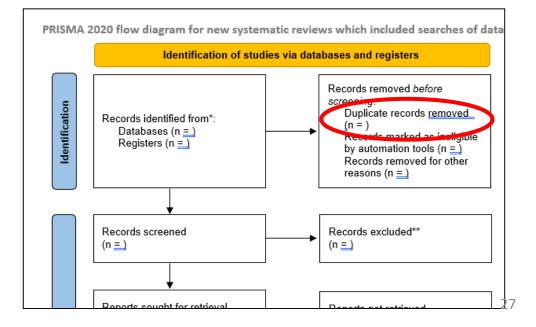

#### **Deduplication – available tools**

- Rayyan free tool but more functionality from paid options. Student version \$48 per year <u>https://www.rayyan.ai/</u>
- Covidence paid subscription online, currently \$289 per year <u>https://www.covidence.org/</u>
- Deduplicator from SR Accelerator free browser-based tool
- EndNote download via IT Services
- Other reference managers (RefWorks, Zotero) less flexible deduplication than EndNote

#### Deduplicator – SR Accelerator

- Free tool from SR Accelerator: <u>https://sr-accelerator.com/#/deduplicator</u>
- Upload files from databases or reference manager (e.g. EndNote)
- Choose between:
  - Focused (more manual checking, more duplicates flagged)
  - Relaxed (less manual checking but more duplicates may remain)
- Check flagged duplicates and correct any errors
- Save deduplicated results

## Deduplicator – upload your files

| Deduplicator                    |                                                                                                    |                          |    |  |  |
|---------------------------------|----------------------------------------------------------------------------------------------------|--------------------------|----|--|--|
| File • Edit • Display Columns • | Help                                                                                                    |                          |    |  |  |
|                                 | Deduplicate Remove Already Screened & Deduplicate                                                                                            |                          |    |  |  |
|                                 | To begin deduplication, choose a library or drop it here         Choose a library or drop it here (xml, nbib, ris, txt, ddpe)         Browse |                          |    |  |  |
|                                 | Add Another File +                                                                                                    |                          |    |  |  |
|                                 |                                                                                                    | Focused                  | \$ |  |  |
|                                 |                                                                                                    | Deduplicator Algorithm 🕖 |    |  |  |
|                                 |                                                                                                    |                          |    |  |  |
|                                 |                                                                                                    |                          |    |  |  |

### Deduplicator – check duplicates

| hoose which | (0) - [Super Quick Check]<br>Quick Check]                                                                                                    |                                                                            |      |                                                   |                                                       |        | Select for no<br>duplicates |
|-------------|----------------------------------------------------------------------------------------------------|----------------------------------------------------------------------------|------|---------------------------------------------------|-------------------------------------------------------|--------|-----------------------------|
| to keep     | itle                                                                                                    | Authors                                                                    | Year | DOI                                               | Journal                                               | Volume | Pages L                     |
| Keep No     | The Swiss Narcolepsy Scale (SNS) and its<br>short form (sSNS) for the discrimination of<br>narcolepsy in patients with<br>hypersomnolence: a cohort study based on<br>the Bern Sleep-Wake Database. | Bargiotas, Panagiotis,<br>Dietmann, Anelia, Bassetti,<br>Claudio L, et al. |      | https://dx.doi.org/10.1007/s00415-<br>019-09365-2 | Journal of neurology                                  | 266    | 2137- Not<br>2143 Dupe      |
| Discard No  | The Swiss Narcolepsy Scale (SNS) and its<br>short form (sSNS) for the discrimination of<br>narcolepsy in patients with<br>hypersomnolence: a cohort study based on<br>the Bern Sleep-Wake Database  | Bargiotas P., Dietmann A.,<br>Bassetti C.L., et al.                        |      | https://dx.doi.org/10.1007/s00415-<br>019-09365-2 | Journal of neurology                                  |        | Not<br>Dupe                 |
| Discard No  | The Swiss Narcolepsy Scale (SNS) and its<br>short form (sSNS) for the discrimination of<br>narcolepsy in patients with<br>hypersomnolence: a cohort study based on<br>the Bern Sleep-Wake Database  | Bargiotas P., Dietmann A.,<br>Bassetti C.L., et al.                        |      | https://dx.doi.org<br>019-09365-2 differ          | t if several sets<br>ent references<br>ouped together | are    | 2137- Not<br>2143 Dupe      |

#### Deduplicator – export results

Choose a file type:

- EndNote XML for EndNote
- RIS file for Covidence
   or Rayyan

| Export                             |          | ×   |
|------------------------------------|----------|-----|
| File Export Type:                  |          |     |
| RIS File (ris)                     | ÷        | ;   |
| All References Deduplicated (326)  | Download | )04 |
| All References (432)               | Download |     |
| Removed Duplicate References (106) | Download |     |
| Removed Screened References (0)    | Download |     |
| All Removed References (106)       | Download | )2( |

May want to keep duplicates as well for your records

### Deduplicator – things to note

- Make sure you save if you need to come back later or you will lose your work!
- Make a note of the number of results from each source before deduplicating
- Try alternative file formats if you run into problems importing
- You may find other duplicates when screening keep a note for your PRISMA flowchart
- No deduplication tool is perfect the data is always messy

#### Screen your results

- Try to have two people screen separately
- Covidence and Rayyan allows multiple people to screen "blind"
- Resolve your disagreements either by discussion or a third person
- Two stages:
  - Title and abstract
  - Full text
- At full text stage, record a reason for exclusion (from your exclusion criteria) for PRISMA

#### Additional search methods

Once you've screened your search results, you will need to conduct some additional searches e.g.

- Forward & backward citation tracking
- Related articles linking
- Hand-searching conference reports & journals
- Searching trial registers
- Searching preprint archives
- Web searching
- Contacting authors, experts & organisations

### Citation tracking (snowballing)

- Once you've chosen your articles for inclusion
- Backwards check the reference list of your articles
- Forwards look at who has cited your articles more recently

 $\mathbf{\hat{\mathbf{A}}}$ 

#### **Citation Chaser**

- Free tool, available at <a href="https://estech.shinyapps.io/citationchaser/">https://estech.shinyapps.io/citationchaser/</a>
- Uses citation information from the Lens: <a href="https://www.lens.org/">https://www.lens.org/</a>
- Very simple to upload a list of articles use RIS file, CSV file, DOIs, PubMed IDs
- Download a RIS file of references (<), and citations (<>).

| 0                    | Citation C                                                                                                    | 3                                 | ) Download the references and      |
|----------------------|----------------------------------------------------------------------------------------------------|-----------------------------------|------------------------------------|
|                      | Enter the articles that you want to start from. We will firs<br>You must complete this step before retrieving references and citations.<br>EITHER:<br>1: Paste your identifiers in (each id separated from the next using a com |                                   | these pages                        |
|                      | Digital Object Identifiers (DOIs)                                                                                                    | PubMed identifiers (PMIDs)        | PubMedCentral identifiers (PMCIDs) |
| 1) Upload details    | separate identifiers with a comma                                                                                                    | separate identifiers with a comma | separate identifiers with a comma  |
| of included articles | Microsoft Academic identifiers (MAGIDs)                                                                                                    | CORE identifiers (COREIDs)        | Lens.org identifiers (LENSIDS)     |
| using these boxes    | separate identifiers with a comma                                                                                                    | separate identifiers with a comma | separate identifiers with a comma  |
|                      | OR:<br>2: Upload your data as a CSV or RIS file                                                                                                    |                                   |                                    |
|                      | Choose CSV File Browse No file selected                                                                                                    |                                   | e<br>No file selected              |
|                      | Help                                                                                                    | articles                          |                                    |
|                      | Help<br>Load my input articles Reset                                                                                                    | Help                              |                                    |

## Searching trial registers (1)

- Cochrane CENTRAL: <u>https://www.cochranelibrary.com/central</u>
  - Both published articles and trial registrations
- ClinicalTrials.gov: <a href="https://clinicaltrials.gov/">https://clinicaltrials.gov/</a> (US trials)
- WHO ICTRP: <u>https://trialsearch.who.int/Default.aspx</u> (pulls together records from many national trial registers)

# Searching trial registers (2)

- WHO ICTRP and ClinicalTrials.gov have less sophisticated search functions than databases
- Trial registrations may have limited information (they are a plan of a trial rather than a full journal article)
- It is important to search these (if trials are relevant to your question) because:
  - Some trials with negative/inconclusive results never get published
  - Some trials cannot be properly completed because of participants dropping out, lack of funding, etc.
  - Systematic reviews should still mention these trials

### Web searching via Google

- Did you know that Google has an advanced search?
- You can use it to search by file type (PDF) and by a particular domain (.nhs.uk, .gov.uk, .de, .org...)
- <u>https://www.google.com/advanced\_search</u> (or click the cog and Advanced Search from the normal search results page)

## Filtering Google results

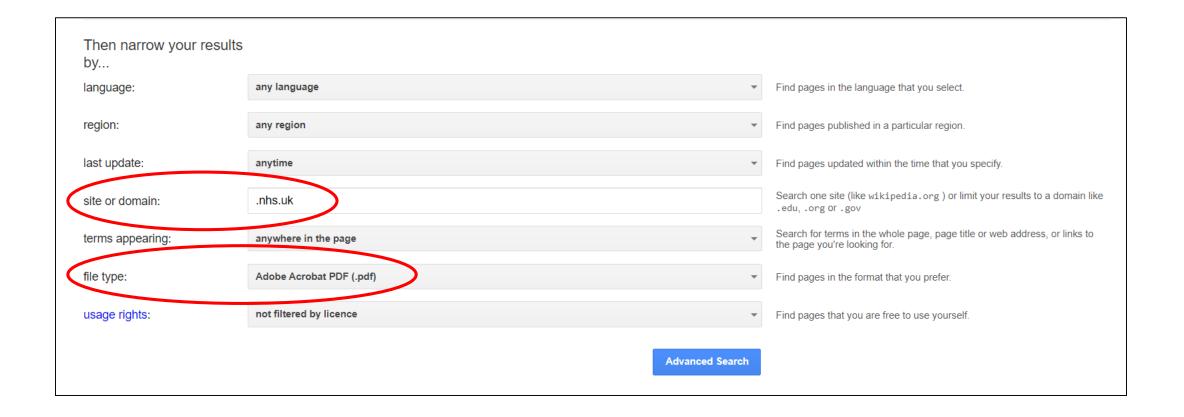

# Reporting your search

- Include a summary of the search methods in the body of your review
- Include the numbers in a flow chart
- Include a full copy of the exact search strategies for all databases in an appendix
- Comply with <u>PRISMA-S</u>

### Further help

- Contact us for one-to-one help
  - <u>hcl-enquiries@bodleian.ox.ac.uk</u>
- LibGuides
  - <u>Systematic Reviews</u>

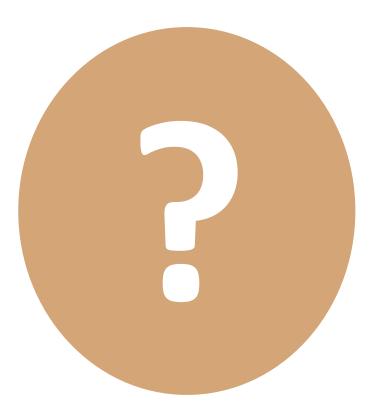

#### Questions